# **STLIB Documentation**

*Release 1.0*

**damien.marchal@univ-lille1.fr**

**Apr 01, 2019**

# **Contents**

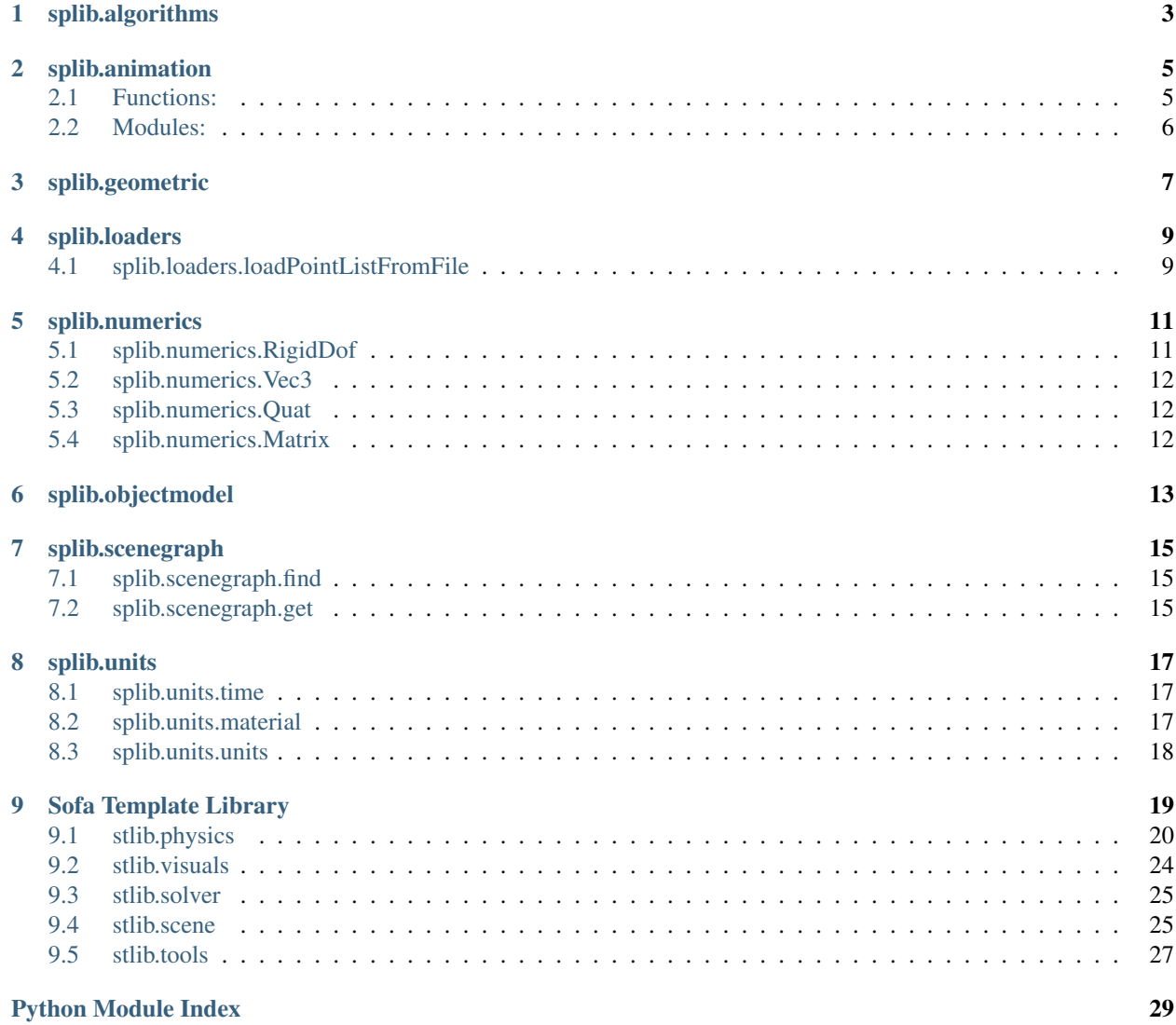

### <span id="page-4-1"></span>Python side of the framework [Sofa.](https://www.sofa-framework.org/)

Example:

TODO

<span id="page-4-0"></span>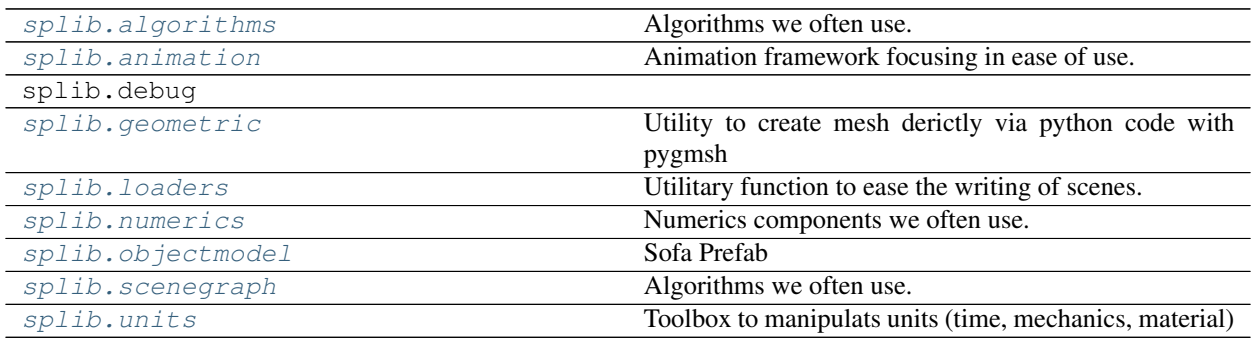

splib.algorithms

<span id="page-6-1"></span><span id="page-6-0"></span>Algorithms we often use.

Content:

# splib.animation

<span id="page-8-3"></span><span id="page-8-0"></span>Animation framework focusing in ease of use.

## <span id="page-8-1"></span>**2.1 Functions:**

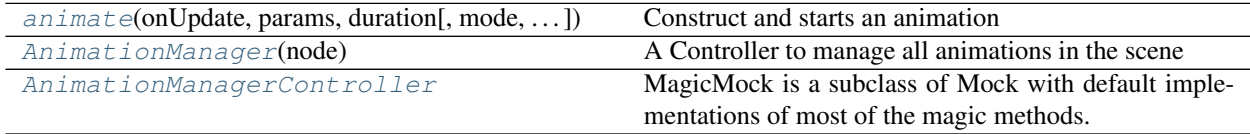

### **2.1.1 splib.animation.animate**

```
splib.animation.animate(onUpdate, params, duration, mode='once', onDone=None)
     Construct and starts an animation
```
Build a new animation from a callback function that computes the animation value, a set of parameters, the animation duration and the type of animation repetition pattern.

Animation can be added from any code location (createScene, PythonScriptController)

Example:

```
def myAnimate(target, factor):
   print("I should do something on: "+target.name)
def createScene(rootNode)
   AnimationManager(rootNode)
   animate(myAnimate, {"target" : rootNode }, 10)
```
### <span id="page-9-5"></span>**2.1.2 splib.animation.AnimationManager**

```
splib.animation.AnimationManager(node)
```
A Controller to manage all animations in the scene

Before using the animation framework an AnimationManager must be added to the scene. It has in charge, at each time step to update all the running animations.

Returns: AnimationManagerController

#### Example:

```
def createScene(rootNode)
   AnimationManager(rootNode)
```
### **2.1.3 splib.animation.AnimationManagerController**

<span id="page-9-2"></span>splib.animation.**AnimationManagerController**

### <span id="page-9-0"></span>**2.2 Modules:**

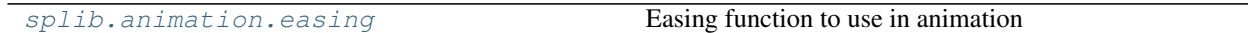

### <span id="page-9-3"></span>**2.2.1 splib.animation.easing**

Easing function to use in animation

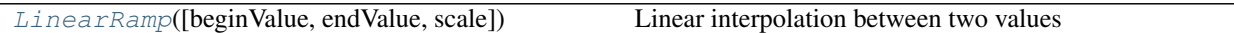

#### **splib.animation.easing.LinearRamp**

<span id="page-9-4"></span>splib.animation.easing.**LinearRamp**(*beginValue=0.0*, *endValue=1.0*, *scale=0.5*) Linear interpolation between two values

Examples: LinearRamp(10, 20, 0.5)

splib.geometric

<span id="page-10-1"></span><span id="page-10-0"></span>Utility to create mesh derictly via python code with pygmsh

# splib.loaders

<span id="page-12-4"></span><span id="page-12-0"></span>Utilitary function to ease the writing of scenes.

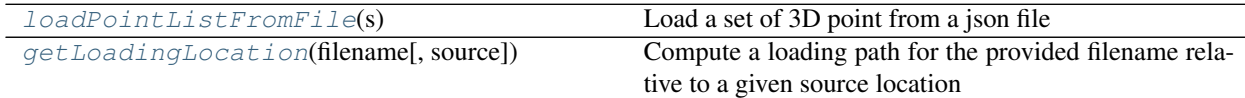

# <span id="page-12-1"></span>**4.1 splib.loaders.loadPointListFromFile**

#### <span id="page-12-2"></span>splib.loaders.**loadPointListFromFile**(*s*) Load a set of 3D point from a json file

<span id="page-12-3"></span>splib.loaders.**getLoadingLocation**(*filename*, *source=None*) Compute a loading path for the provided filename relative to a given source location

#### Examples:

getLoadingLocation("myfile.json") # returns "myfile.json getLoadingLocation("myfile.json", "toto") #returns "/fullpath/to/toto/myfile.json" getLoadingLocation("myfile.json", \_\_file\_\_) #returns "/fullpath/to/toto/myfile.json"

The latter is really usefull to make get the path for a file relative to the 'current' python source.

# splib.numerics

<span id="page-14-3"></span><span id="page-14-0"></span>Numerics components we often use.

Content:

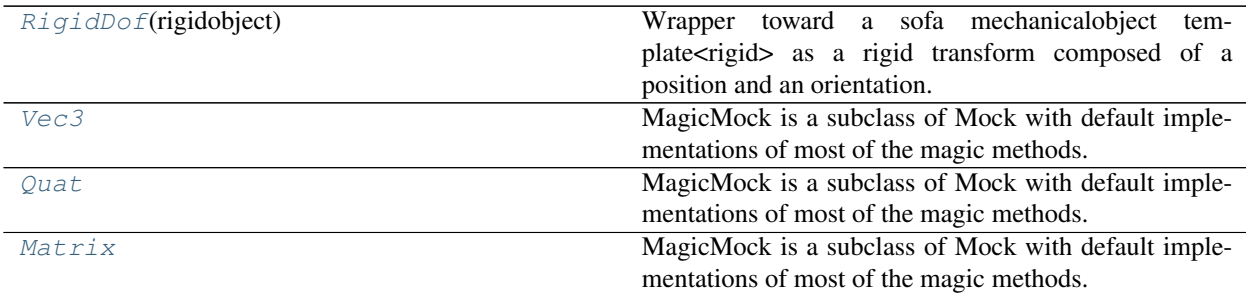

### <span id="page-14-1"></span>**5.1 splib.numerics.RigidDof**

```
class splib.numerics.RigidDof(rigidobject)
```
Wrapper toward a sofa mechanicalobject template<rigid> as a rigid transform composed of a position and an orientation.

Examples:

```
r = RigidDof( aMechanicalObject )
r.translate( ( r.forward * 0.2 ) )
r.position = Vec3.zero
r.orientation = Quat.unit
r.rest_position = Vec3.zero
r.rest_orientation = Quat.unit
```
**getPosition**(*index=0*, *field='position'*)

```
setPosition(v, field='position')
```

```
position
setOrientation(q, field='position')
getOrientation(field='position')
orientation
getForward(field='position')
forward
getLeft(field='position')
left
getUp(field='position')
up
copyFrom(t, field='position')
translate(v, field='position')
rotateAround(axis, angle, field='position')
```
## <span id="page-15-0"></span>**5.2 splib.numerics.Vec3**

<span id="page-15-3"></span>splib.numerics.**Vec3**

# <span id="page-15-1"></span>**5.3 splib.numerics.Quat**

<span id="page-15-4"></span>splib.numerics.**Quat**

# <span id="page-15-2"></span>**5.4 splib.numerics.Matrix**

<span id="page-15-5"></span>splib.numerics.**Matrix**

splib.objectmodel

<span id="page-16-1"></span><span id="page-16-0"></span>Sofa Prefab

# splib.scenegraph

#### <span id="page-18-5"></span><span id="page-18-0"></span>Algorithms we often use.

#### Content:

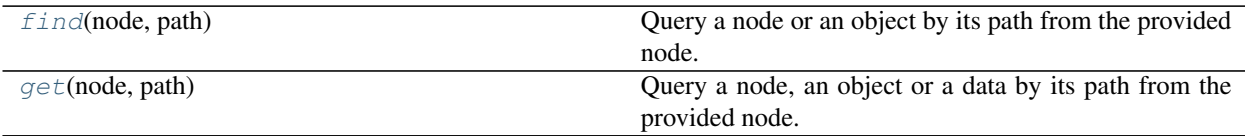

# <span id="page-18-1"></span>**7.1 splib.scenegraph.find**

<span id="page-18-3"></span>splib.scenegraph.**find**(*node*, *path*) Query a node or an object by its path from the provided node.

Example: find(node, "/root/rigidcube1/visual/OglModel")

# <span id="page-18-2"></span>**7.2 splib.scenegraph.get**

```
splib.scenegraph.get(node, path)
```
Query a node, an object or a data by its path from the provided node.

Example: find(node, "/root/rigidcube1/visual/OglModel.position")

### splib.units

<span id="page-20-3"></span><span id="page-20-0"></span>Toolbox to manipulats units (time, mechanics, material)

#### Content:

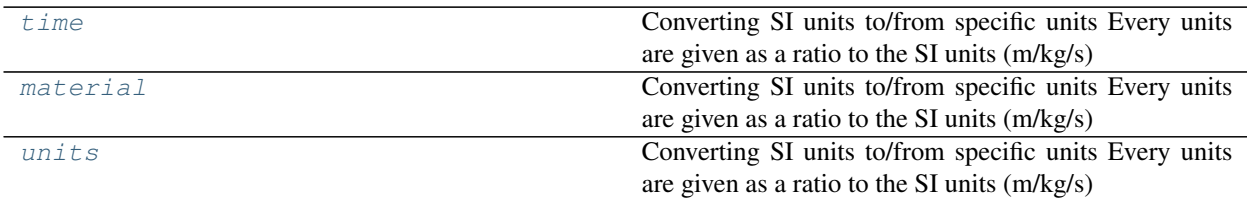

### <span id="page-20-1"></span>**8.1 splib.units.time**

Converting SI units to/from specific units Every units are given as a ratio to the SI units (m/kg/s)

For each conversion a local unit can be given OR variables local\_time/local\_length/local\_mass are used by default (these variables can be set by the user to define local units)

Note that Poisson ratio and strain have no units

### <span id="page-20-2"></span>**8.2 splib.units.material**

Converting SI units to/from specific units Every units are given as a ratio to the SI units (m/kg/s)

For each conversion a local unit can be given OR variables local\_time/local\_length/local\_mass are used by default (these variables can be set by the user to define local units)

Note that Poisson ratio and strain have no units

# <span id="page-21-1"></span><span id="page-21-0"></span>**8.3 splib.units.units**

Converting SI units to/from specific units Every units are given as a ratio to the SI units (m/kg/s)

For each conversion a local unit can be given OR variables local\_time/local\_length/local\_mass are used by default (these variables can be set by the user to define local units)

Note that Poisson ratio and strain have no units

- genindex
- modindex
- search

### Sofa Template Library

<span id="page-22-2"></span><span id="page-22-0"></span>Utility functions and scene templates for the real-time simulation framework [Sofa.](https://www.sofa-framework.org/) The different templates are organized in types and abstract the complexity of object creation with [Sofa.](https://www.sofa-framework.org/)

The library is hosted on *github https://github.com/SofaDefrost/STLIB/* and it can be used with scenes written in python and [PSL.](https://github.com/sofa-framework/sofa/tree/master/applications/plugins/PSL)

Example:

```
from stlib.scene import MainHeader
from stlib.solver import DefaultSolver
from stlib.physics.rigid import Cube, Sphere, Floor
from stlib.physics.deformable import ElasticMaterialObject
def createScene(rootNode):
   MainHeader(rootNode)
   DefaultSolver(rootNode)
   Sphere(rootNode, name="sphere", translation=[-5.0, 0.0, 0.0])
   Cube(rootNode, name="cube", translation=[5.0,0.0,0.0])
   ElasticMaterialObject(rootNode, name="dragon",
                          volumeMeshFileName="mesh/liver.msh",
                          surfaceMeshFileName="mesh/dragon.stl"
                          translation=[0.0,0.0,0.0])
    Floor(rootNode, name="plane", translation=[0.0, -1.0, 0.0])
```
#### <span id="page-22-1"></span>Content:

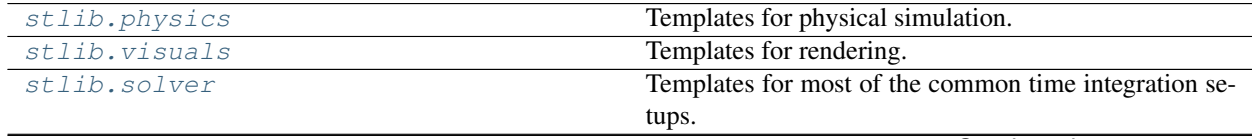

Continued on next page

<span id="page-23-3"></span>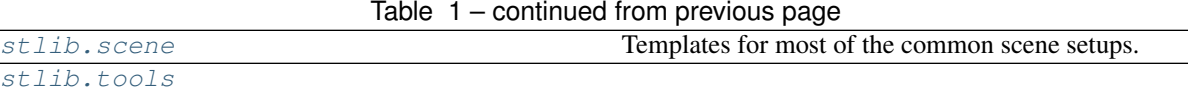

### <span id="page-23-0"></span>**9.1 stlib.physics**

Templates for physical simulation.

Content:

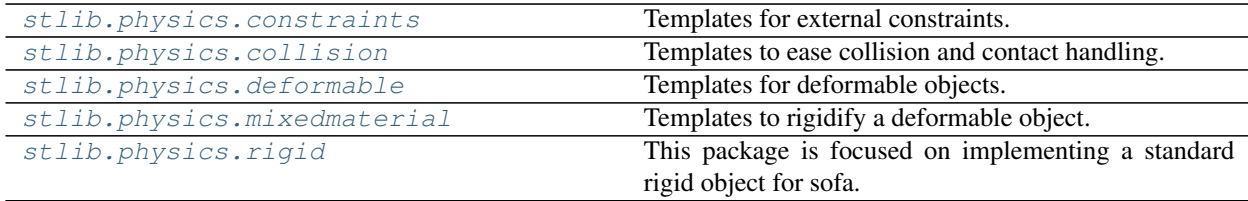

### <span id="page-23-1"></span>**9.1.1 stlib.physics.constraints**

Templates for external constraints.

#### Content

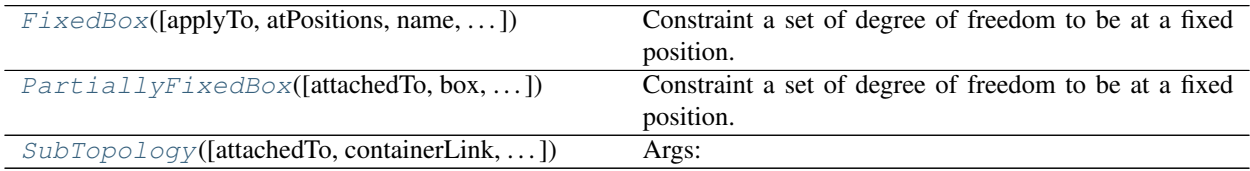

#### **stlib.physics.constraints.FixedBox**

```
stlib.physics.constraints.FixedBox(applyTo=None, atPositions=[-1.0, -1.0, -1.0, 1.0, 1.0,
                                            1.0], name='FixedBox', doVisualization=False, posi-
                                            tion=None, constraintStrength='1e12', doRecomputeDur-
                                            ingSimulation=False)
```
Constraint a set of degree of freedom to be at a fixed position.

Args: applyTo (Sofa.Node): Node where the constraint will be applyied

atPosition (vec6f): Specify min/max points of the font.

name (str): Set the name of the FixedBox constraint.

doVisualization (bool): Control whether or not we display the boxes.

Structure:

**Node :** { **name :** "fixedbox",

(continues on next page)

(continued from previous page)

<span id="page-24-2"></span>BoxROI, RestShapeSpringsFroceField

#### **stlib.physics.constraints.PartiallyFixedBox**

```
stlib.physics.constraints.PartiallyFixedBox(attachedTo=None, box=[-1.0, -1.0, -
                                                        1.0, 1.0, 1.0, 1.0], fixedAxis=[1, 1,
                                                        1], name='PartiallyFixedBox', draw-
                                                        Boxes=False, fixAll=False, doUp-
                                                        date=False)
     Constraint a set of degree of freedom to be at a fixed position.
     Args: attachedTo (Sofa.Node): Node where the constraint will be applyied
          box (vec6f): Specify min/max points of the font.
```
fixedAxis (vec3bool): Specify which axis should be fixed  $(x,y,z)$ 

name (str): Set the name of the FixedBox constraint.

drawBoxes (bool): Control whether or not we display the boxes.

fixAll (bool): If true will apply the partial fixed to all the points.

doUpdate (bool): If true

Structure:

}

### **Node :** {

```
name : "fixedbox",
   BoxROI,
   PartialFixedConstraint
}
```
#### **stlib.physics.constraints.SubTopology**

<span id="page-24-1"></span>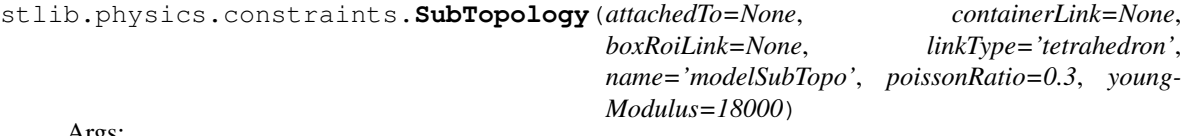

Args:

attachedTo (Sofa.Node): Where the node is created.

containerLink (str): path to container with the dataField to link, ie: '@../container.position'

boxRoiLink (str): path to boxRoi with the dataField to link,

linkType (str): indicate of which type is the subTopo, ei: 'triangle' -> TriangleSetTopologyContainer & TriangleFEMForceField

name (str): name of the child node

youngModulus (float): The young modulus.

poissonRatio (float): The poisson parameter.

#### Structure:

```
Node : {
   name : "modelSubTopo",
   TetrahedronSetTopologyContainer,
   TetrahedronFEMForceField
}
```
### <span id="page-25-0"></span>**9.1.2 stlib.physics.collision**

Templates to ease collision and contact handling.

#### Content:

[CollisionMesh](#page-25-3)([attachedTo,...])

#### **stlib.physics.collision.CollisionMesh**

<span id="page-25-3"></span>stlib.physics.collision.**CollisionMesh**(*attachedTo=None, surfaceMeshFileName=None, name='collision', rotation=[0.0, 0.0, 0.0], translation=[0.0, 0.0, 0.0], collisionGroup=None, mapping-Type='BarycentricMapping'*)

### <span id="page-25-1"></span>**9.1.3 stlib.physics.deformable**

Templates for deformable objects.

Content:

```
ElasticMaterialObject
```
#### **stlib.physics.deformable.ElasticMaterialObject**

```
class stlib.physics.deformable.ElasticMaterialObject(cls)
```

```
cls
```

```
alias of stlib.physics.deformable.elasticmaterialobject.
ElasticMaterialObject
```
definedloc = ('/home/docs/checkouts/readthedocs.org/user\_builds/stlib/checkouts/docume

#### <span id="page-25-2"></span>**9.1.4 stlib.physics.mixedmaterial**

Templates to rigidify a deformable object.

Rigidification consist in mixing rigid and deformable parts interacting together.

#### Content:

<span id="page-26-3"></span>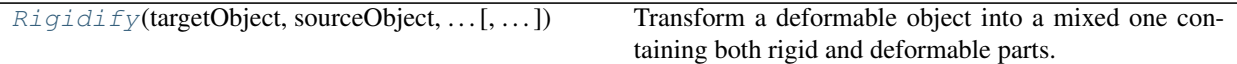

#### **stlib.physics.mixedmaterial.Rigidify**

<span id="page-26-1"></span>stlib.physics.mixedmaterial.**Rigidify**(*targetObject*, *sourceObject*, *groupIndices*, *frames=None*, *name=None*, *frameOrientation=None*) Transform a deformable object into a mixed one containing both rigid and deformable parts.

#### Parameters

- **targetObject** parent node where to attach the final object.
- **sourceObject** node containing the deformable object. The object should be following the ElasticMaterialObject template.
- **groupIndices** (*list*) array of array indices to rigidify. The length of the array should be equal to the number of rigid component.
- **frames** (list) array of frames. The length of the array should be equal to the number of rigid component. The orientation are given in eulerAngles (in degree) by passing three values or using a quaternion by passing four values. [[rx,ry,rz], [qx,qy,qz,w]] User can also specify the position of the frame by passing six values (position and orientation in degree) or seven values (position and quaternion).  $[[x,y,z,rx,ry,rz], [x,y,z,qx,qy,qz,w]]$  If the position is not specified, the position of the rigids will be the barycenter of the region to rigidify.
- **name**  $(str)$  specify the name of the Rigidified object, is none provided use the name of the SOurceObject.

### <span id="page-26-0"></span>**9.1.5 stlib.physics.rigid**

This package is focused on implementing a standard rigid object for sofa. The object is made described by its surface mesh.

#### Content:

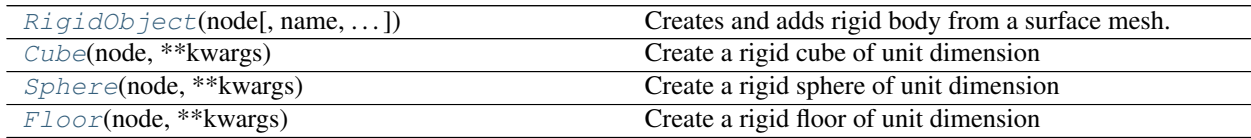

#### **stlib.physics.rigid.RigidObject**

<span id="page-26-2"></span>stlib.physics.rigid.**RigidObject**(*node, name='RigidObject', surfaceMeshFileName=None, translation=[0.0, 0.0, 0.0], rotation=[0.0, 0.0, 0.0], uniform-Scale=1.0, totalMass=1.0, volume=1.0, inertiaMatrix=[1.0, 0.0, 0.0, 0.0, 1.0, 0.0, 0.0, 0.0, 1.0], color=[1.0, 1.0, 0.0], isAStaticObject=False*)

Creates and adds rigid body from a surface mesh.

Args: surfaceMeshFileName (str): The path or filename pointing to surface mesh file.

totalMass (float): The mass is distributed according to the geometry of the object.

color (vec3f): The default color used for the rendering of the object.

<span id="page-27-4"></span>translation (vec3f): Apply a 3D translation to the object.

rotation (vec3f): Apply a 3D rotation to the object in Euler angles.

uniformScale (vec3f): Apply a uniform scaling to the object.

isAStaticObject (bool): The object does not move in the scene (e.g. floor, wall) but react to collision.

#### Structure:

```
Node : {
   name : "rigidobject"
   MechanicalObject,
   UniformMass,
   UncoupledConstraintCorrection,
    *EulerImplicit,
    *SparseLDLSolver,
    Node : {
        name : "collision",
        Mesh,
        MechanicalObject,
        Triangle,
        Line,
        Point,
        RigidMapping
    }
    Node : {
       name : "visual"
       OglModel,
       RigidMapping
    }
}
```
#### **stlib.physics.rigid.Cube**

```
stlib.physics.rigid.Cube(node, **kwargs)
     Create a rigid cube of unit dimension
```
#### **stlib.physics.rigid.Sphere**

```
stlib.physics.rigid.Sphere(node, **kwargs)
     Create a rigid sphere of unit dimension
```
#### **stlib.physics.rigid.Floor**

```
stlib.physics.rigid.Floor(node, **kwargs)
     Create a rigid floor of unit dimension
```
### <span id="page-27-0"></span>**9.2 stlib.visuals**

Templates for rendering.

### <span id="page-28-4"></span><span id="page-28-0"></span>**9.3 stlib.solver**

Templates for most of the common time integration setups.

#### Content:

[DefaultSolver](#page-28-2)(node[, iterative]) Adds EulerImplicit, CGLinearSolver

### **9.3.1 stlib.solver.DefaultSolver**

<span id="page-28-2"></span>stlib.solver.**DefaultSolver**(*node*, *iterative=True*) Adds EulerImplicit, CGLinearSolver

Components added: EulerImplicit CGLinearSolver

### <span id="page-28-1"></span>**9.4 stlib.scene**

Templates for most of the common scene setups.

#### Content:

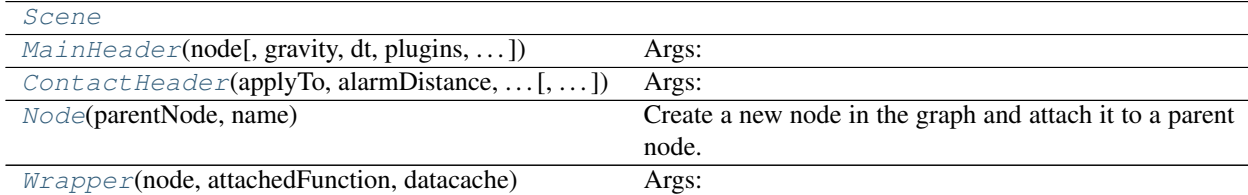

### **9.4.1 stlib.scene.Scene**

<span id="page-28-3"></span>**class** stlib.scene.**Scene**(*cls*)

```
cls
```
alias of stlib. scene. Scene

definedloc = ('/home/docs/checkouts/readthedocs.org/user\_builds/stlib/checkouts/docume

### **9.4.2 stlib.scene.Interaction**

**class** stlib.scene.**Interaction**(*cls*)

```
cls
```
alias of stlib.scene.interaction.Interaction

definedloc = ('/home/docs/checkouts/readthedocs.org/user\_builds/stlib/checkouts/docume

### <span id="page-29-3"></span>**9.4.3 stlib.scene.MainHeader**

<span id="page-29-0"></span>stlib.scene.**MainHeader**(*node, gravity=[0.0, -9.8, 0.0], dt=0.01, plugins=[], repositoryPaths=[], do-Debug=False*)

Args: gravity (vec3f): define the gravity vector.

dt (float): define the timestep.

plugins (list str): list of plugins to load

repositoryPaths (list str): list of path to the specific data repository

#### Structure:

```
rootNode : {
   gravity : gravity,
   dt : dt,
   VisualStyle,
   RepositoryPath,
   RequiredPlugin,
   OglSceneFrame,
   FreeMotionAnimationLoop,
   GenericConstraintSolver,
   DiscreteIntersection
}
```
### **9.4.4 stlib.scene.ContactHeader**

<span id="page-29-1"></span>stlib.scene.**ContactHeader**(*applyTo*, *alarmDistance*, *contactDistance*, *frictionCoef=0.0*)

Args: applyTo (Sofa.Node): the node to attach the object to

- alarmDistance (float): define the distance at which the contact are integrated into the detection computation.
- contactDistance (float): define the distance at which the contact response is integrated into the computation.
- frictionCoef (float, default=0.0): optional value, set to non-zero to enable a global friction in your scene.

#### Structure:

```
rootNode : {
   CollisionPipeline,
   BruteForceDetection,
   RuleBasedContactManager,
   LocalMinDistance
}
```
### **9.4.5 stlib.scene.Node**

```
stlib.scene.Node(parentNode, name)
```
Create a new node in the graph and attach it to a parent node.

### <span id="page-30-2"></span>**9.4.6 stlib.scene.Wrapper**

<span id="page-30-1"></span>**class** stlib.scene.**Wrapper**(*node*, *attachedFunction*, *datacache*)

Args: node : the current node we are working on

attachedFunction [the function that will be called at each object creation ] to do some stuff replace/insert/delete ...

This function will take as arguments the node, the type of the object to create, datacache  $\&$  also the current arguments of the object .

This function as to return a tuple containing parameters of the object we want to create (ie: his type and a dictionary with all the other arguments) or None

datacache : the data we will use in our attachedFunction as parameters or else

**createObject**(*type*, *\*\*kwargs*)

**createChild**(*name*)

**\_\_getattr\_\_**(*value*)

### <span id="page-30-0"></span>**9.5 stlib.tools**

- genindex
- modindex
- search

# Python Module Index

### <span id="page-32-0"></span>s

splib, [1](#page-4-0) splib.algorithms, [3](#page-6-0) splib.animation, [5](#page-8-0) splib.animation.easing, [6](#page-9-3) splib.geometric, [7](#page-10-0) splib.loaders, [9](#page-12-0) splib.numerics, [11](#page-14-0) splib.objectmodel, [13](#page-16-0) splib.scenegraph, [15](#page-18-0) splib.units, [17](#page-20-0) splib.units.material, [17](#page-20-2) splib.units.time, [17](#page-20-1) splib.units.units, [18](#page-21-0) stlib, [19](#page-22-1) stlib.physics, [20](#page-23-0) stlib.physics.collision, [22](#page-25-0) stlib.physics.constraints, [20](#page-23-1) stlib.physics.deformable, [22](#page-25-1) stlib.physics.mixedmaterial, [22](#page-25-2) stlib.physics.rigid, [23](#page-26-0) stlib.scene, [25](#page-28-1) stlib.solver, [25](#page-28-0) stlib.tools, [27](#page-30-0) stlib.visuals, [24](#page-27-0)

### Index

### Symbols

\_\_getattr\_\_() (*stlib.scene.Wrapper method*), [27](#page-30-2)

### A

animate() (*in module splib.animation*), [5](#page-8-3) AnimationManager() (*in module splib.animation*), [6](#page-9-5) AnimationManagerController (*in module splib.animation*), [6](#page-9-5)

# $\mathcal{C}$

cls (*stlib.physics.deformable.ElasticMaterialObject attribute*), [22](#page-25-5) cls (*stlib.scene.Interaction attribute*), [25](#page-28-4) cls (*stlib.scene.Scene attribute*), [25](#page-28-4) CollisionMesh() (*in module stlib.physics.collision*), [22](#page-25-5) ContactHeader() (*in module stlib.scene*), [26](#page-29-3) copyFrom() (*splib.numerics.RigidDof method*), [12](#page-15-6) createChild() (*stlib.scene.Wrapper method*), [27](#page-30-2) createObject() (*stlib.scene.Wrapper method*), [27](#page-30-2) Cube() (*in module stlib.physics.rigid*), [24](#page-27-4)

# D

DefaultSolver() (*in module stlib.solver*), [25](#page-28-4) definedloc (*stlib.physics.deformable.ElasticMaterialObject* N *attribute*), [22](#page-25-5) definedloc (*stlib.scene.Interaction attribute*), [25](#page-28-4) definedloc (*stlib.scene.Scene attribute*), [25](#page-28-4)

# E

ElasticMaterialObject (*class in stlib.physics.deformable*), [22](#page-25-5)

# F

find() (*in module splib.scenegraph*), [15](#page-18-5) FixedBox() (*in module stlib.physics.constraints*), [20](#page-23-3) Floor() (*in module stlib.physics.rigid*), [24](#page-27-4) forward (*splib.numerics.RigidDof attribute*), [12](#page-15-6)

# G

get() (*in module splib.scenegraph*), [15](#page-18-5) getForward() (*splib.numerics.RigidDof method*), [12](#page-15-6) getLeft() (*splib.numerics.RigidDof method*), [12](#page-15-6) getLoadingLocation() (*in module splib.loaders*),  $\overline{Q}$ getOrientation() (*splib.numerics.RigidDof method*), [12](#page-15-6) getPosition() (*splib.numerics.RigidDof method*), [11](#page-14-3) getUp() (*splib.numerics.RigidDof method*), [12](#page-15-6)

### I

Interaction (*class in stlib.scene*), [25](#page-28-4)

### L

left (*splib.numerics.RigidDof attribute*), [12](#page-15-6) LinearRamp() (*in module splib.animation.easing*), [6](#page-9-5) loadPointListFromFile() (*in module splib.loaders*), [9](#page-12-4)

### M

MainHeader() (*in module stlib.scene*), [26](#page-29-3) Matrix (*in module splib.numerics*), [12](#page-15-6)

Node() (*in module stlib.scene*), [26](#page-29-3)

### $\Omega$

orientation (*splib.numerics.RigidDof attribute*), [12](#page-15-6)

### P

PartiallyFixedBox() (*in module stlib.physics.constraints*), [21](#page-24-2) position (*splib.numerics.RigidDof attribute*), [11](#page-14-3)

### Q

Quat (*in module splib.numerics*), [12](#page-15-6)

### R

RigidDof (*class in splib.numerics*), [11](#page-14-3) Rigidify() (*in module stlib.physics.mixedmaterial*), [23](#page-26-3) RigidObject() (*in module stlib.physics.rigid*), [23](#page-26-3) rotateAround() (*splib.numerics.RigidDof method*), [12](#page-15-6)

# S

```
Scene
(class in stlib.scene), 25
setOrientation()
                          (splib.numerics.RigidDof
        method), 12
setPosition()
(splib.numerics.RigidDof method),
        11
Sphere()
(in module stlib.physics.rigid), 24
splib
(module),
1
splib.algorithms
(module),
3
splib.animation
(module),
5
splib.animation.easing
(module),
6
splib.geometric
(module),
7
splib.loaders
(module),
9
splib.numerics
(module), 11
splib.objectmodel
(module), 13
splib.scenegraph
(module), 15
splib.units
(module), 17
splib.units.material
(module), 17
splib.units.time
(module), 17
splib.units.units
(module), 18
stlib
(module), 19
stlib.physics
(module), 20
stlib.physics.collision
(module), 22
stlib.physics.constraints
(module), 20
stlib.physics.deformable
(module), 22
stlib.physics.mixedmaterial
(module), 22
stlib.physics.rigid
(module), 23
stlib.scene
(module), 25
stlib.solver
(module), 25
stlib.tools
(module), 27
stlib.visuals
(module), 24
SubTopology()
(in module stlib.physics.constraints),
        21
```
## T

translate() (*splib.numerics.RigidDof method*), [12](#page-15-6)

## $\mathsf{U}$

up (*splib.numerics.RigidDof attribute*), [12](#page-15-6)

## V

Vec3 (*in module splib.numerics*), [12](#page-15-6)

### W

Wrapper (*class in stlib.scene*), [27](#page-30-2)